### PDFファイルの作成について

発表ファイルを PDF (Portable Document Format)形式で作成する場合、以下の要領に従い 作成してください。

#### **≻ OSが Macintosh の場合**

Mac OSX は標準装備で PDF 作成が可能です。「印刷」ダイアログの「PDF」で作成するこ とができます。

#### **≻ OS が Windows の場合**

多くの場合、PDF 作成ソフト(例えば Adobe Acrobat など)は仮想プリンタとしてインス トールされています。PDF 形式以外(例えば PowerPoint 形式)の元ファイルを PDF 形式 に変換することは、普通に紙に印刷するのと同じ要領で行うことができます。紙への印刷 を行うのと同じステップで、「印刷」ダイアログの「プリンタの選択」欄で、PDF 作成用の 仮想プリンタを選んでください。

Adobe Acrobat は有償ですが(全機能を試せる 30 日間無償体験版もあります)、以下のよ うな無償の PDF 作成ソフトもあります。

- PrimoPDF日本語版 [\(http://www.xlsoft.com/jp/products/primopdf/index.html](http://www.xlsoft.com/jp/products/primopdf/index.html)) [PrimoPDF Settings]ダイアログの、「使用する設定」欄で「Prepress」を選択してく ださい。
- クセロ瞬簡PDFZero ([http://xelo.jp/xelopdf/pdfzero/index.html\)](http://xelo.jp/xelopdf/pdfzero/index.html) シリアル番号の請求が必要です。利用の際は、すべてのフォントの埋め込みを有効に してください。
- Microsoft Office 2007 をご利用の方は、マイクロソフトのダウンロードサイトから 「PDF/XPS保存アドイン」をインストールすることによって、PDFファイルの作成が 可能になります。

([http://www.microsoft.com/downloads/details.aspx?FamilyID=4d951911-3e7e-4ae](http://www.microsoft.com/downloads/details.aspx?FamilyID=4d951911-3e7e-4ae6-b059-a2e79ed87041&displaylang=ja) [6-b059-a2e79ed87041&displaylang=ja](http://www.microsoft.com/downloads/details.aspx?FamilyID=4d951911-3e7e-4ae6-b059-a2e79ed87041&displaylang=ja))

# PDFファイルの作成に関連して生じた損害、損失、不利益等に関して、鳥学会 2008 年度大 会事務局はいっさい責任を負いません。

口頭発表用の PDF ファイルは次の条件を満たしたものを作成してください。

- ・PDF 形式のバージョン 1.6 以降
- ・フォントの埋め込みが有効

Adobe Acrobat 8 の場合、これらの条件は以下のようにして確認できます。

(1)「印刷」ダイアログのプリンタ名を「Adobe PDF」にして「プロパティ」をクリック 。

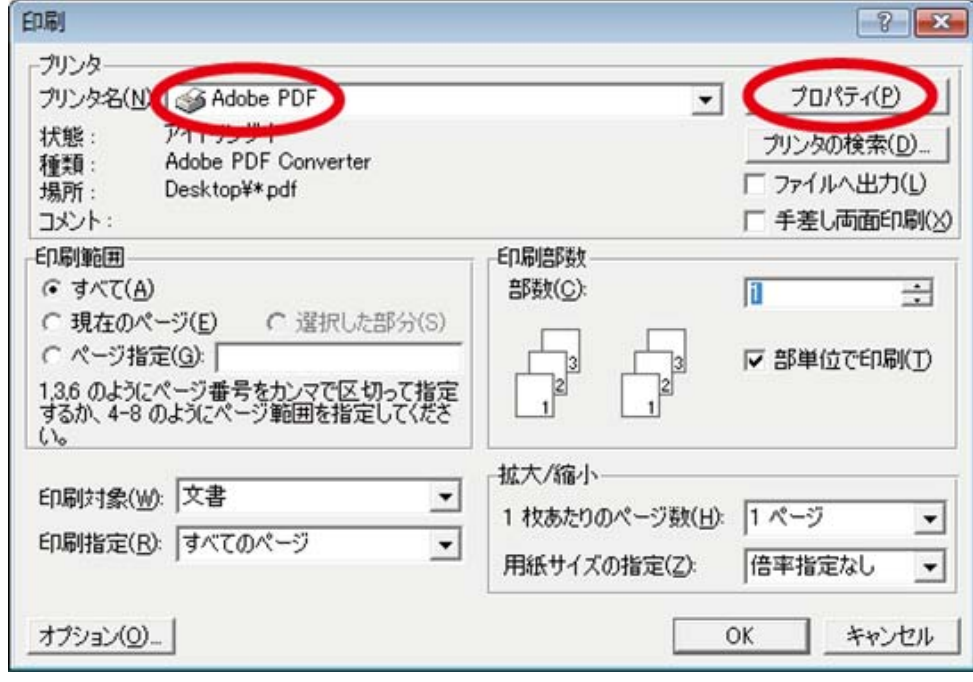

(2)「Adobe PDF 設定」タブの下の「PDF 設定」を「標準」とし、その横の「編集」を クリック 。

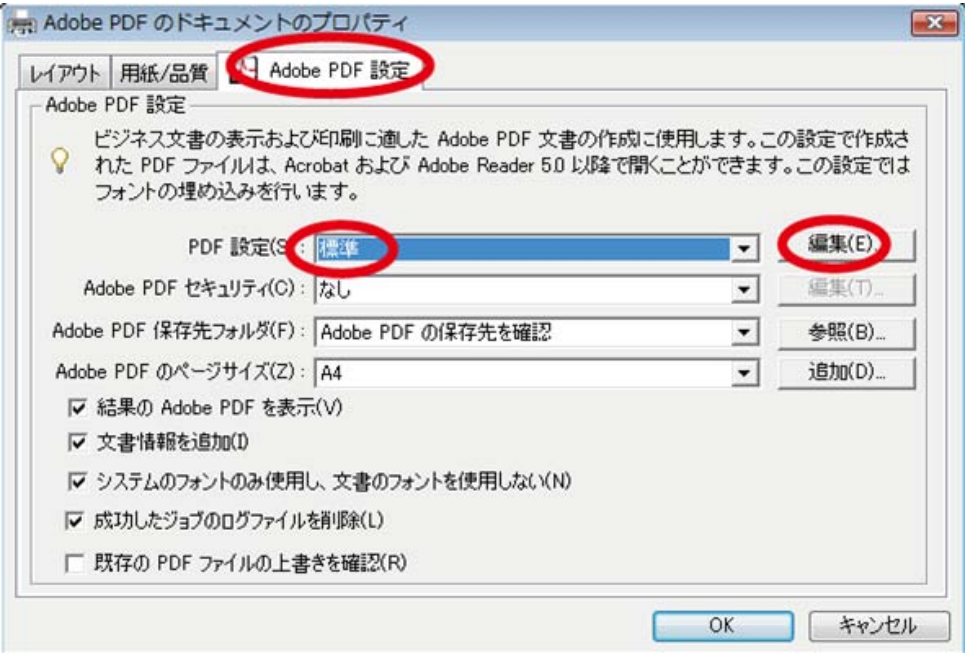

(3)「一般」の設定画面で「互換性のある形式」が「Acrobat 7.0 (PDF 1.6)」となってい ることを確認 。

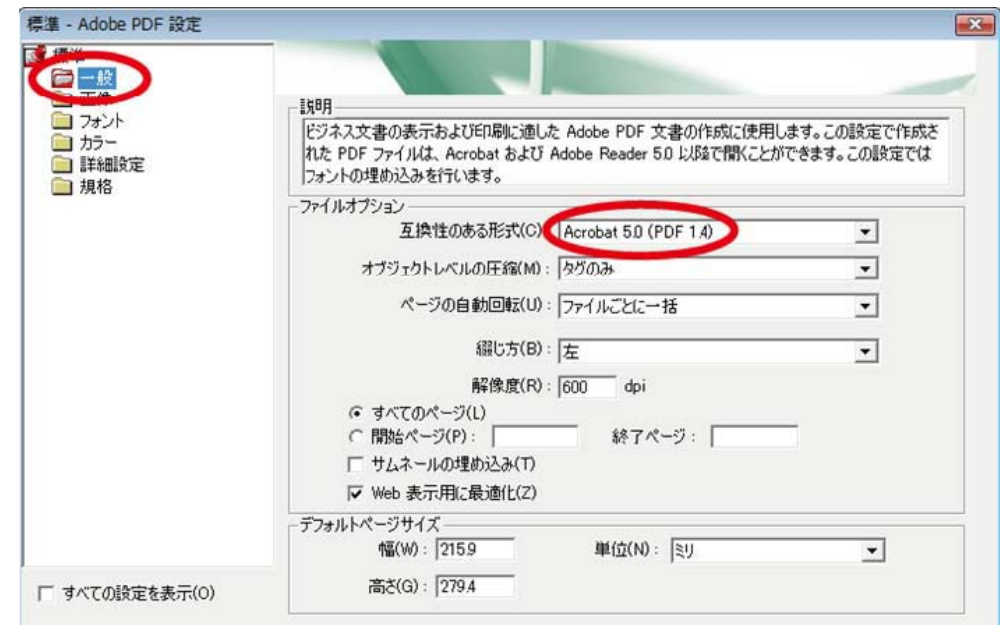

(4)「フォント」の設定画面で「すべてのフォントを埋め込む」のチェックボックスが チェックされていることを確認 。

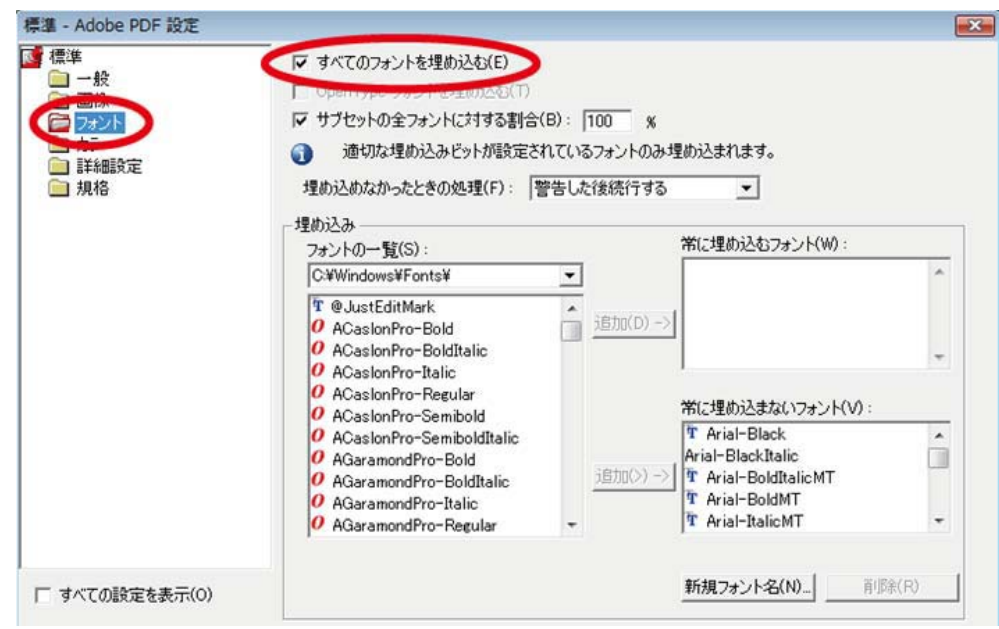

## 参考としたウェブサイト

個体群生態学会の 2008 年度大会の要旨・作成提出ページ [http://park.itc.u-tokyo.ac.jp/shimada-lab/Popul\\_Ecol-2008/index.php?abstract\\_guide](http://park.itc.u-tokyo.ac.jp/shimada-lab/Popul_Ecol-2008/index.php?abstract_guide)